# **Museum Booking System BookEasy Acceptance Test Plan**

**Version 1.0**

# **Revision History**

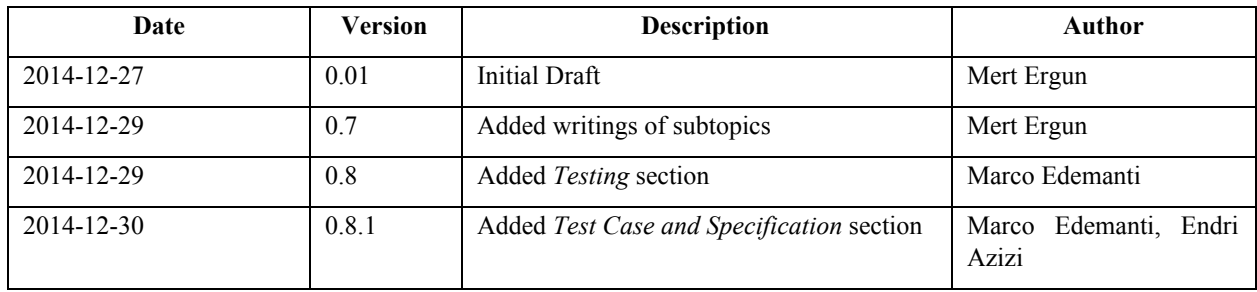

## **Table of Contents**

1. Introduction 1.1. System overview 1.2. Document organization 1.3. Intended Audience 1.4. Scope 1.5. Definitions and acronyms 1.5.1. Definitions 1.5.2. Acronyms and abbreviations 1.6. References 2. Testing 2.1. General Approach 2.2. Environment 2.3. Prerequisites 2.4. Features to be tested 2.5. Features not to be tested 2.6. Test Case Report 3. Test Cases and Specifications 3.1. Make Booking 3.2. Cancel Booking 3.3. Select specific date 3.4. Log In 3.5. View Booking 3.6. Assign booking to herself/himself 3.7. Prolong Booking 3.8. Confirm Booking 3.9. Create Booking 3.10. Delete Booking 3.11. Cancel Booking 3.12. Assign Booking 3.13. Create Account 3.14. Disable account 3.15. Edit Account 3.16. Change price 3.17. Change time

## **1. Introduction**

### **1.1. System overview**

Västerås Airport's Museum offers the opportunity to use some flight simulators with the guide of an instructor. The bookings are currently taken by phone or email and managed internally through a calendar application.

The goal of our system is to substitute the current booking system with a web based one in order to manage in a better and simpler way the instructors, the simulators availabilities and the group bookings. Through that either an user can easily book a simulation or delete a previous booking and also the instructors or the administrators can checks all information about the bookings.

### **1.2. Purpose of this document**

This document describes the plan for testing the developed system against the user requirements defined in requirements document. So the purpose of this acceptance test is to make sure that the project complies with the requirements of requirement documents.

#### **1.2. Document organization**

The document is organized as follows:

- Section 1, *Introduction,* describes contents of this guide, used documentation during developing process etc.
- Section 2, *Testing,* describes the testing environment and the items to be tested.
- Section 3,*Testing Case and Specifications*, describes the test cases and their specifications.

### **1.3. Intended Audience**

The intended audience is:

- Team members.
- Project supervisor.
- Stakeholder.
- Course staff.

### **1.4. Scope**

This document includes the plan, items, scope, approach, environment and procedure of BookEasy acceptance test. After that, the responsibilities of developers and user representatives are identified. At last, risks and contingencies are specified to ensure the test reliability. Other information not related to the test activities is not included in this document.

### **1.5. Definitions and acronyms**

### *1.5.1. Definitions*

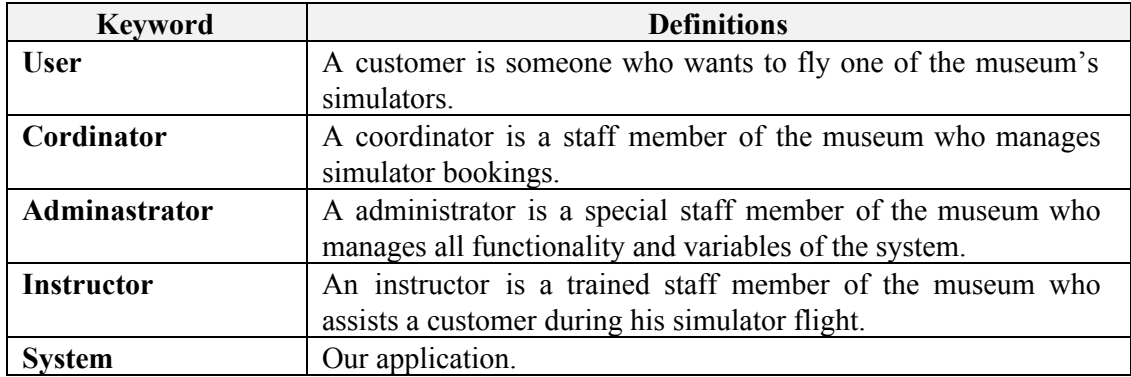

#### *1.5.2. Acronyms and abbreviations*

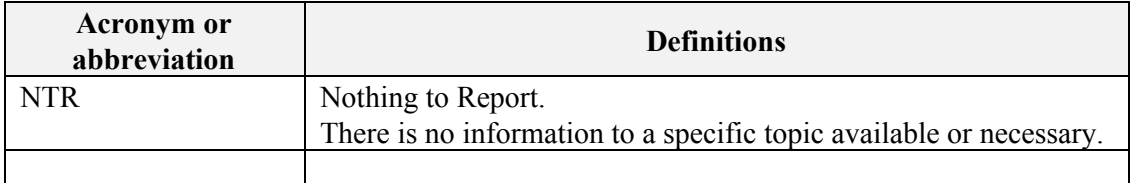

#### **1.6. References**

EasyBook - Requirement Definition document EasyBook - Design Description

# 2. Testing

## **2.1. General Approach**

As long as we are a large group we decide to split the testing task among only a group of us in order to better parallelize the group's workload. Whenever an user stories is finished some teams member that have not develop it, write the acceptance test to see if the user stories match with the specification wrote in the requirement document.

### **2.2. Environment**

Having our system covered with test give us more trust in the stability of our project. To perform this task we decided to use **Codeception**. It's a simple PHP testing tool that allows us to write in an easy and understandable way the unit, functional and acceptance test in a single manner. Through it we can test each single user stories and check their correctness.

In order to test JavaScript and AJAX features of the our product and have a better experience using this tool we integrate it with **Selenium Standalone Server(WebDriver)** and **Selenium IDE**. Standalone server is triggered by the PHP test script of the codeception, then it opens an internet browser and apply the steps specified in the test. Selenium IDE is a firefox plugin that records and plays back the user interaction with the browser. We can use it to record the sequence of actions we want to test. Once the plugin recorded our interaction, it creates a PHP file that we can execute.

### **2.3. Prerequisites**

In order to be able to perform the testing operation we first need to set up Codeception so that it can perfectly work with the Yii framework (the one we are using to develop the system). After that we've to set up the Selenium WebDriver to get our test case verified. And only from now on we can start to check our user stories's correctness.

To perform this we don't even need an internet connection because all the test case are ran on *localhost.*

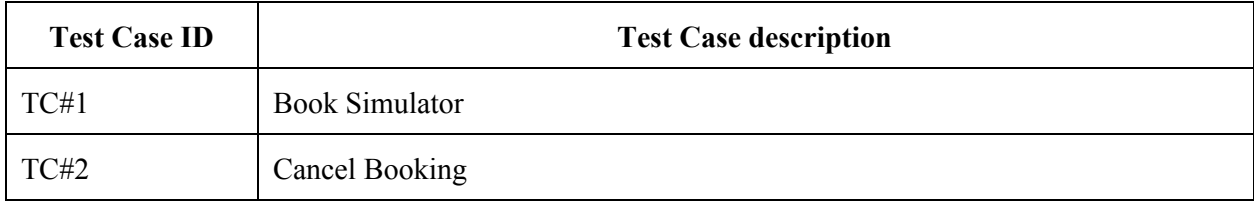

### **2.4. Features to be tested**

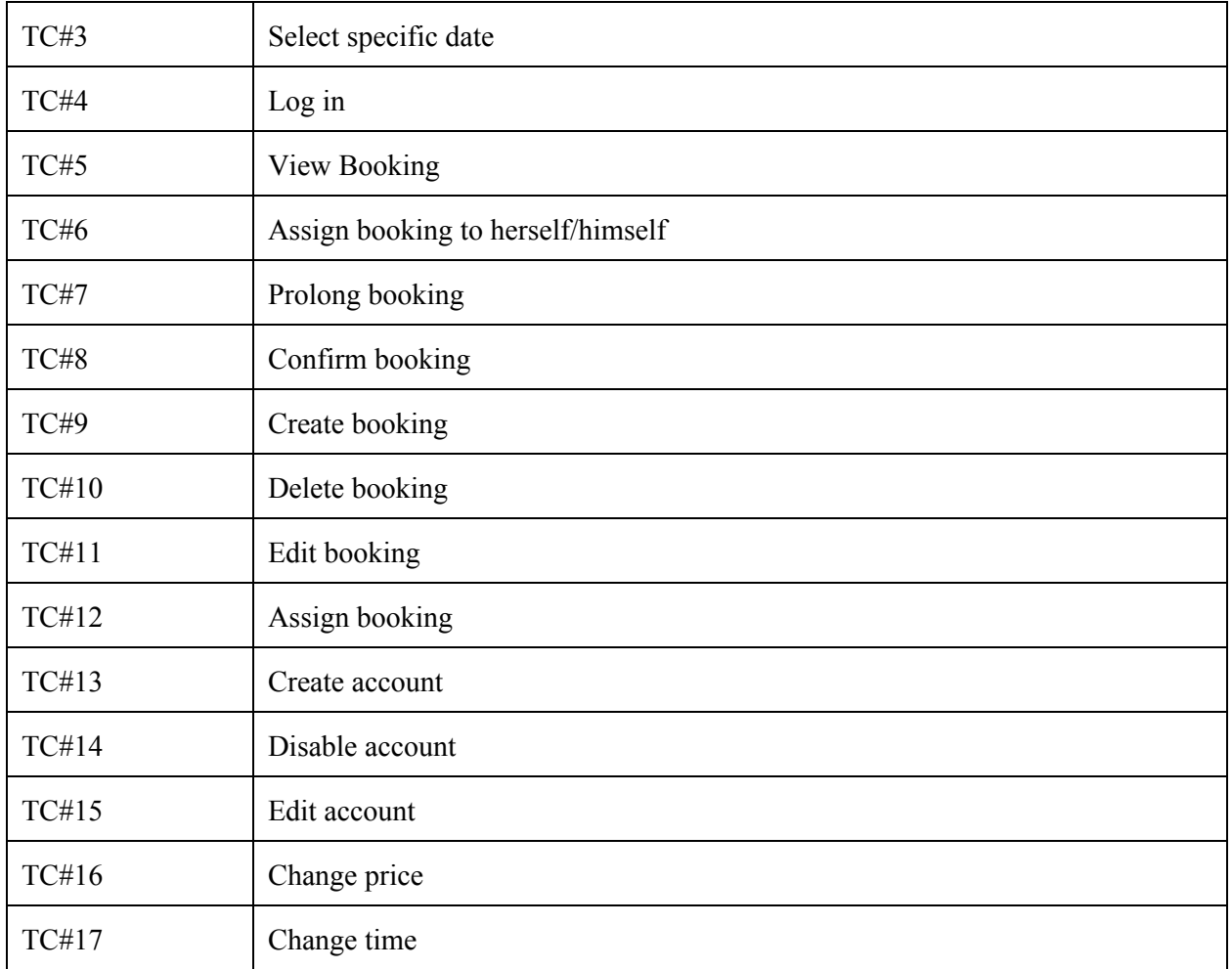

## **2.5. Features not to be tested**

All of the nonfunctional requirements referenced in the requirements document will not be tested.

# **2.6. Test Case Report**

Test cases and their results are going to be documented as follows

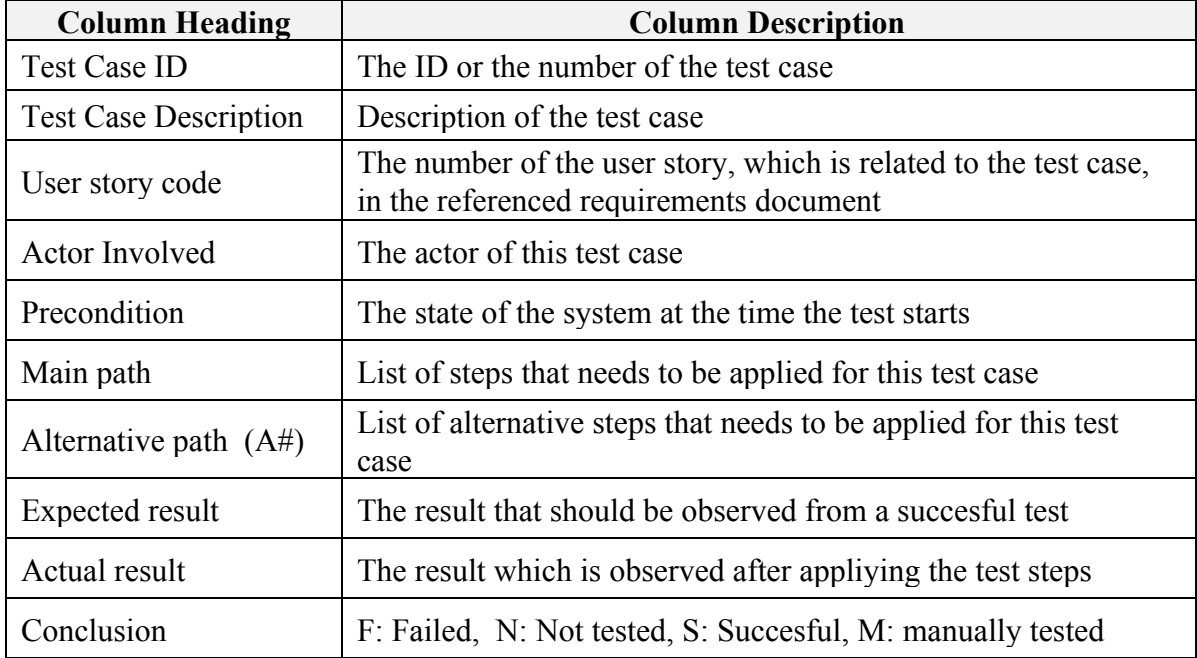

# 3. Test Cases and Specifications

# **3.1. Make Booking**

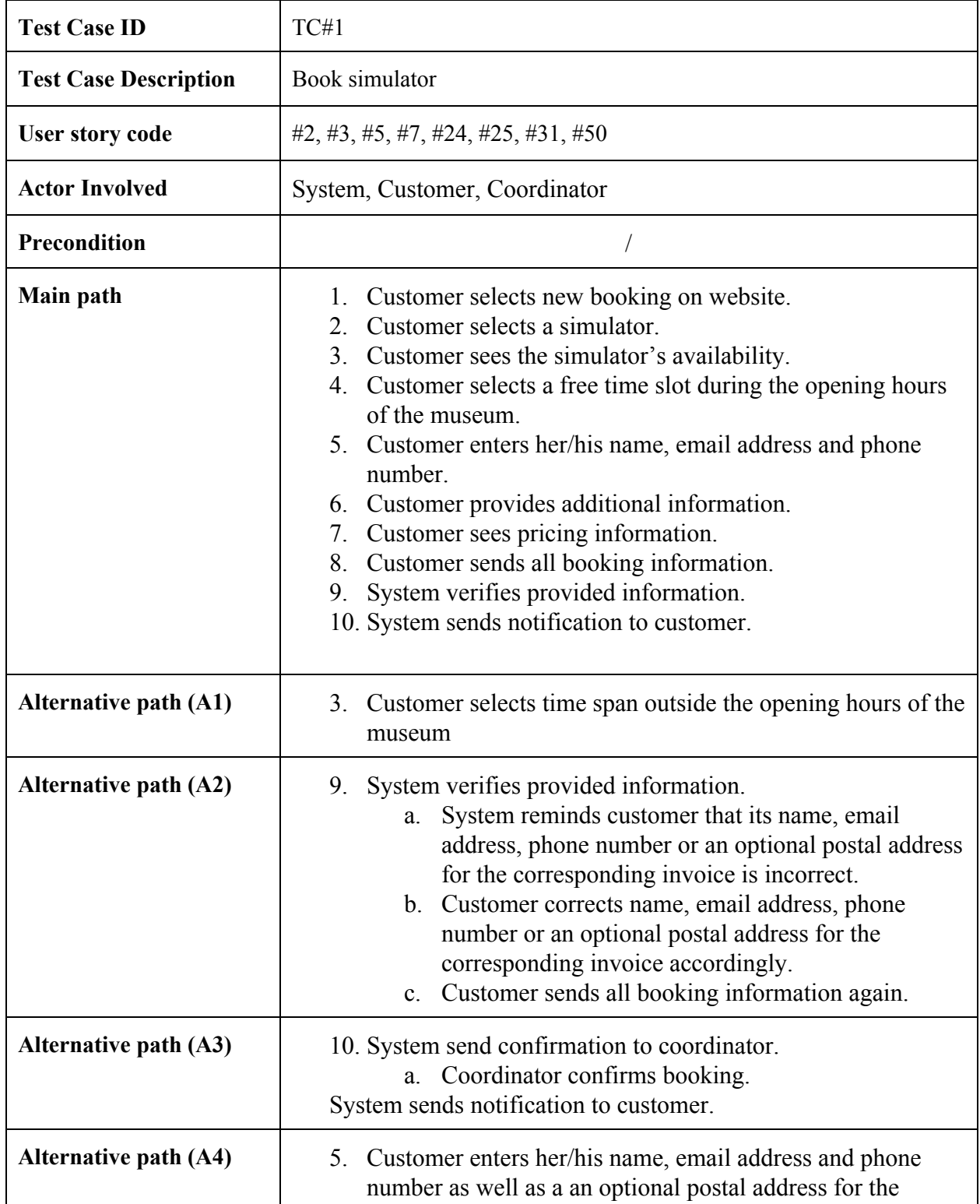

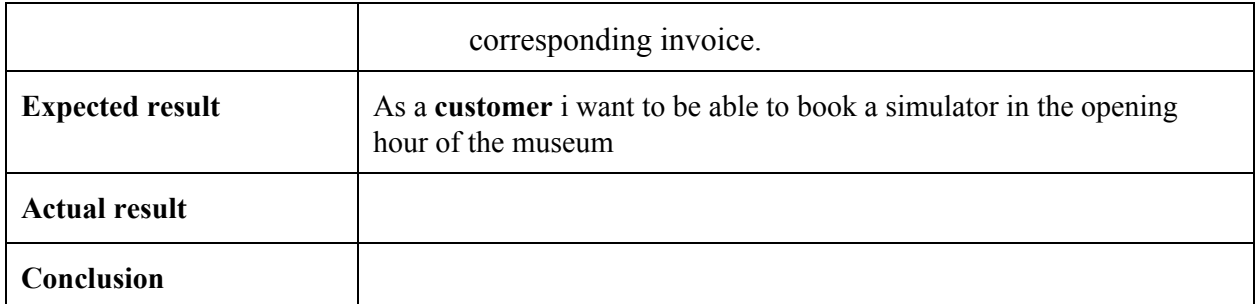

## **3.2. Cancel Booking**

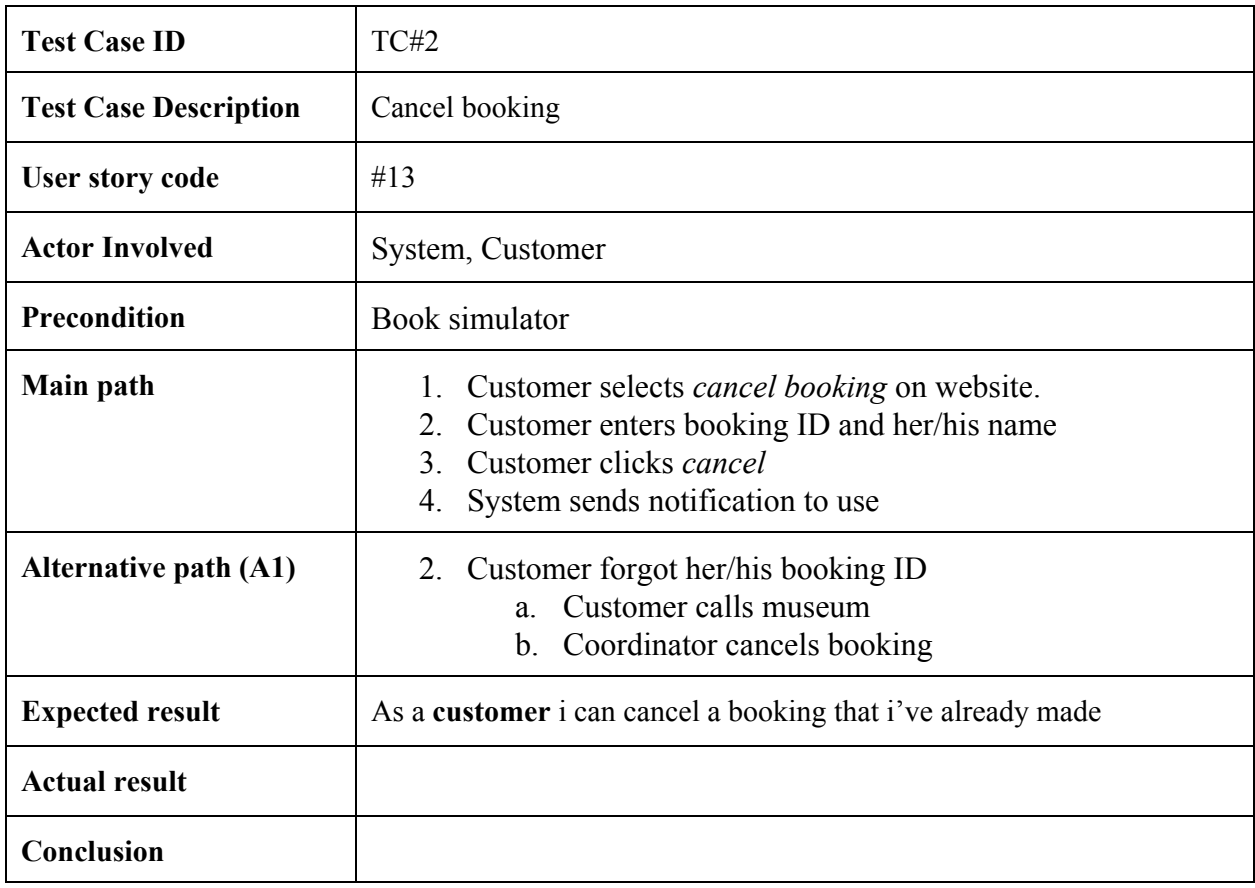

## **3.3. Select specific date**

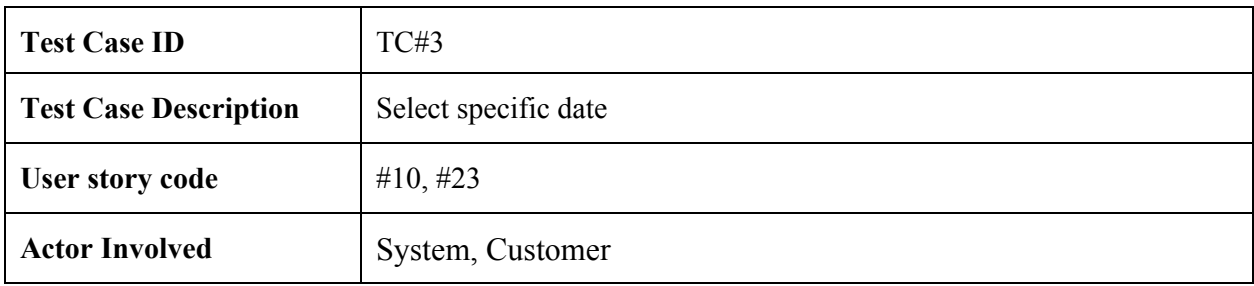

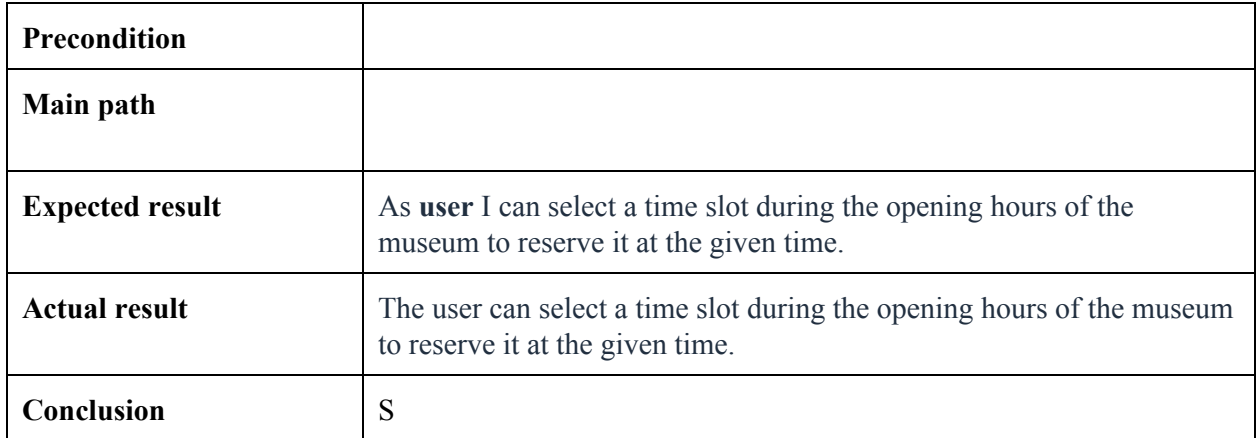

### **3.4. Log In**

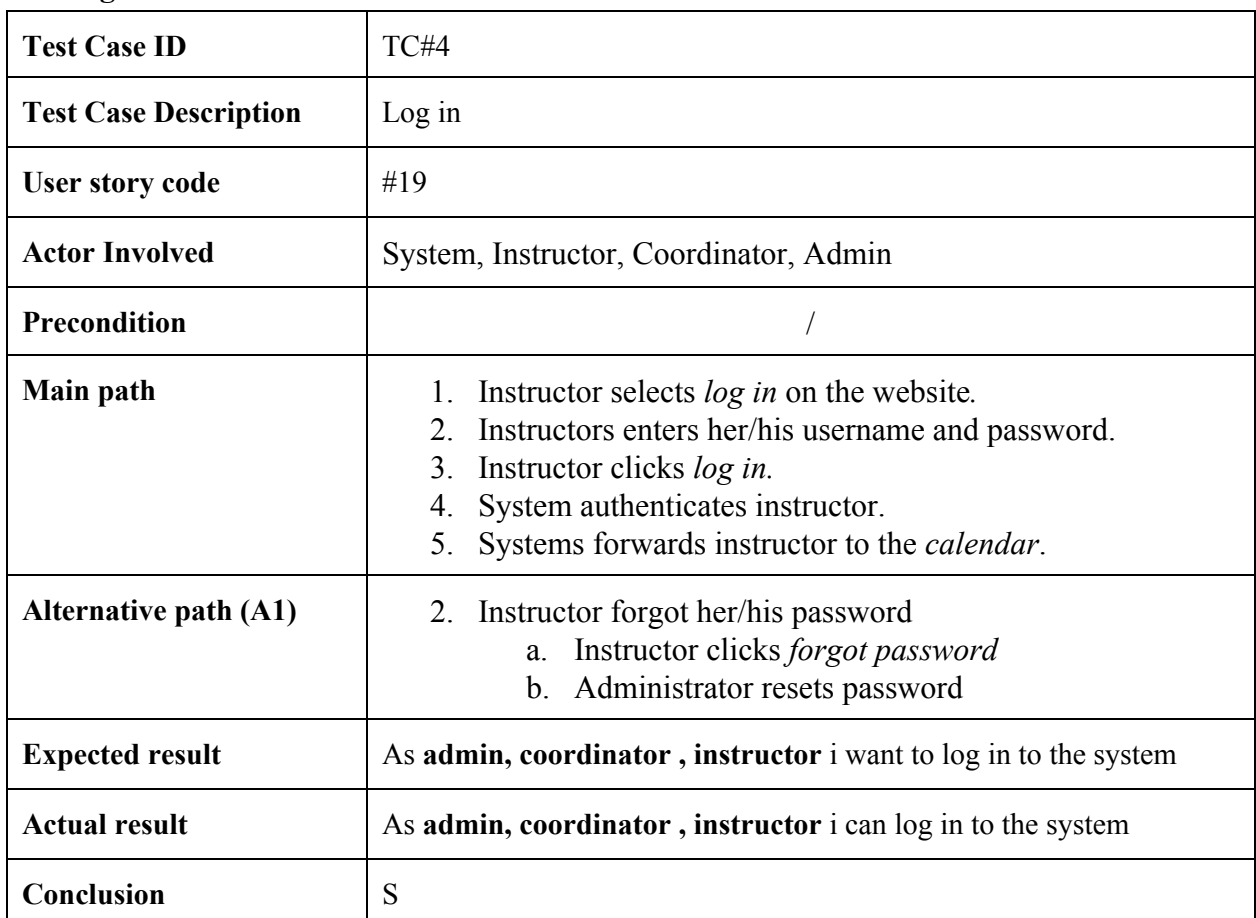

# **3.5. View Booking**

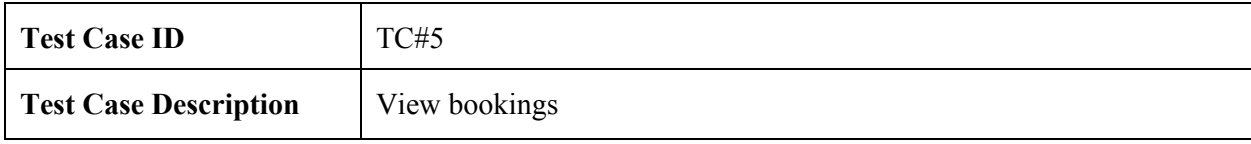

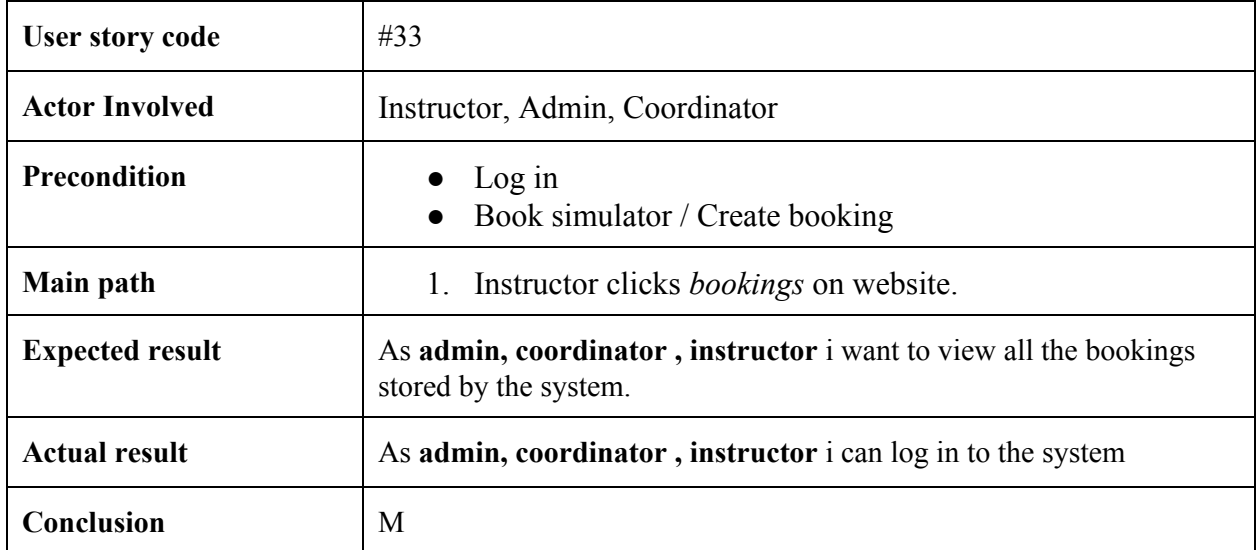

# **3.6. Assign booking to herself/himself**

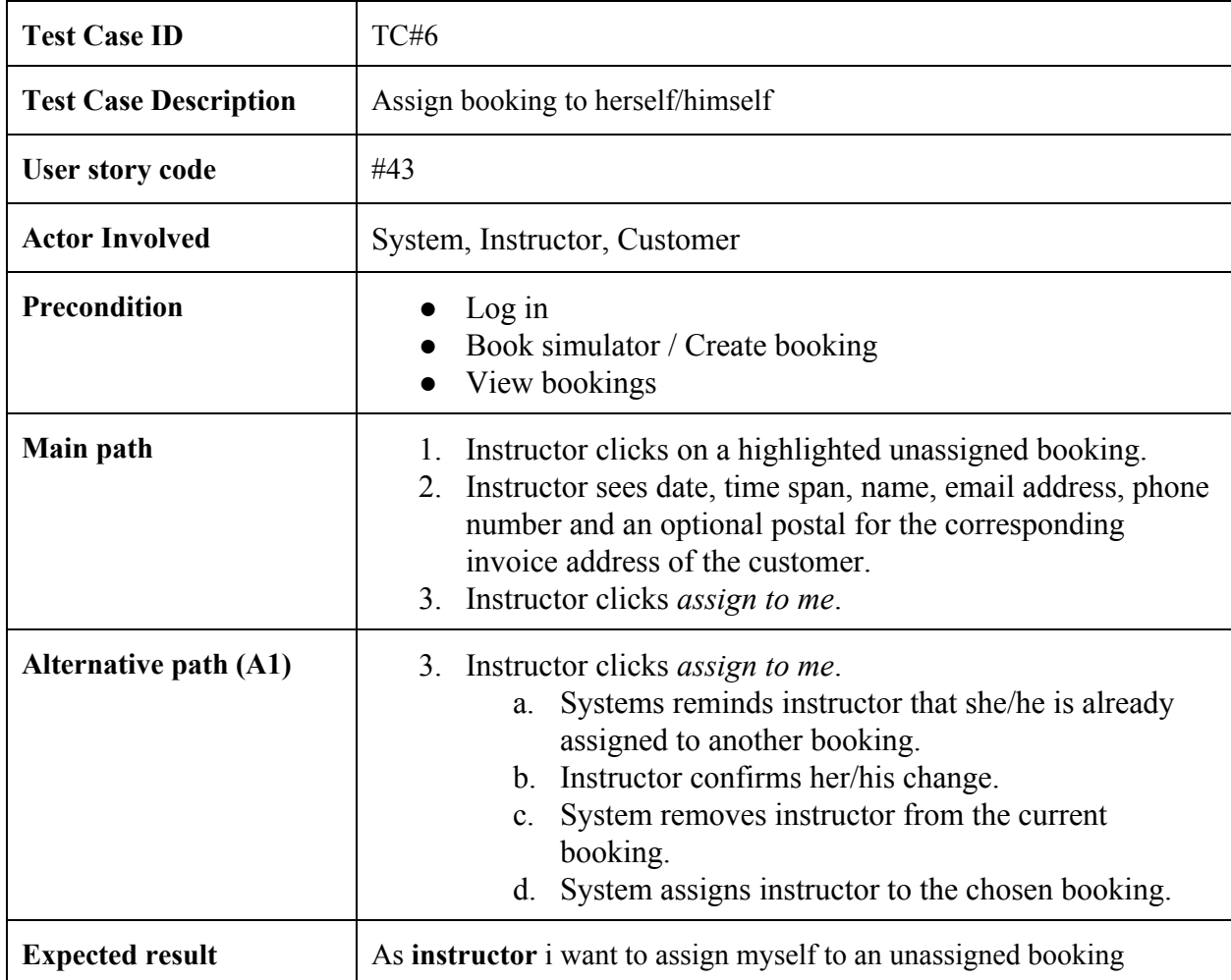

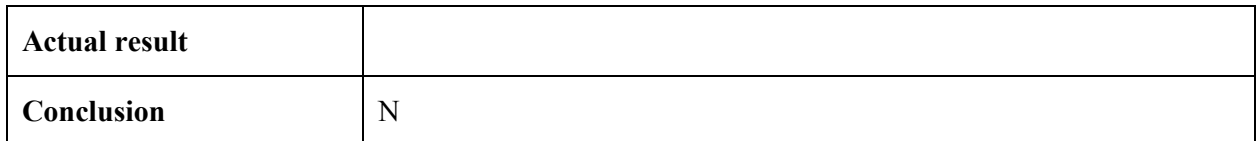

## **3.7. Prolong Booking**

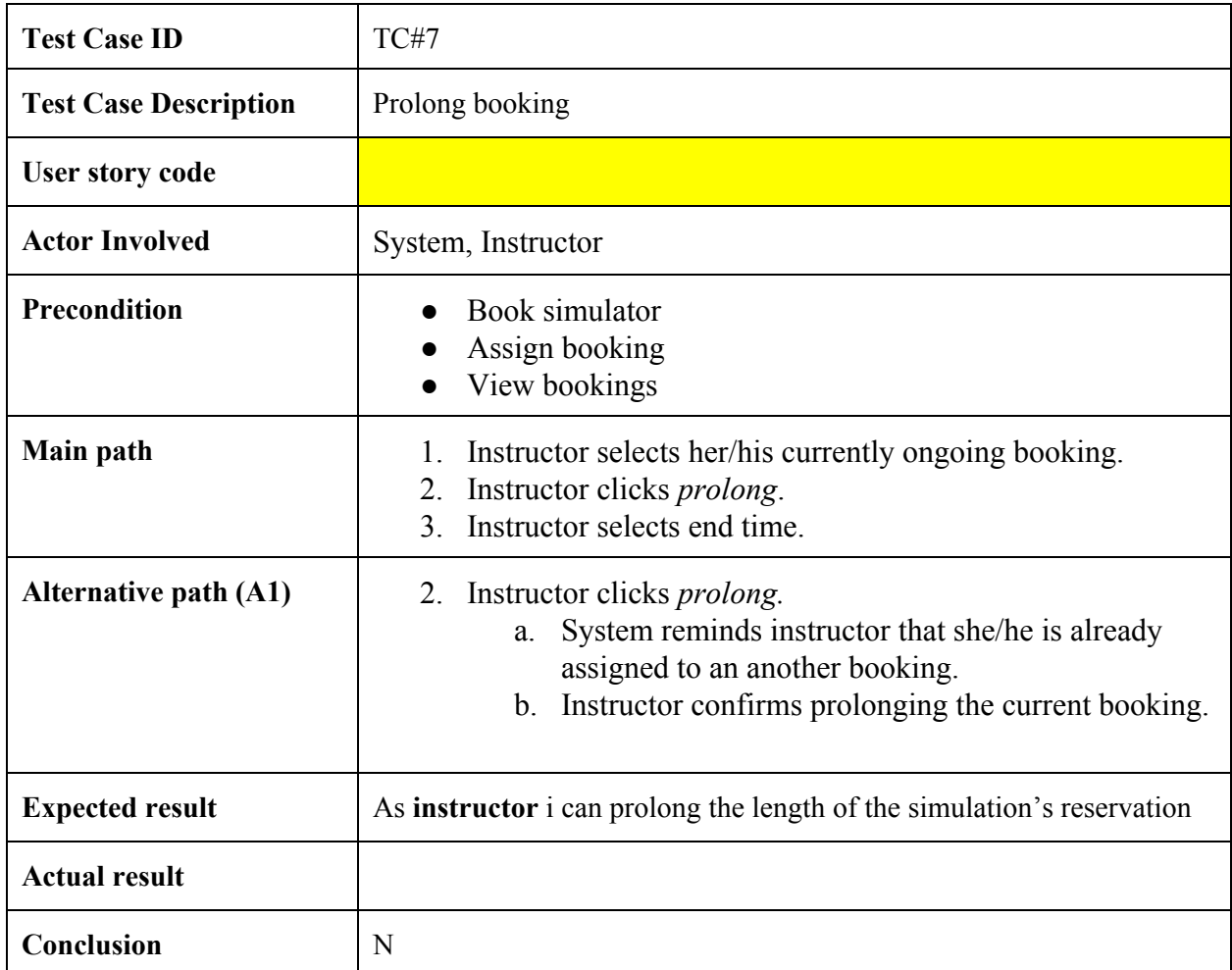

## **3.8. Confirm Booking**

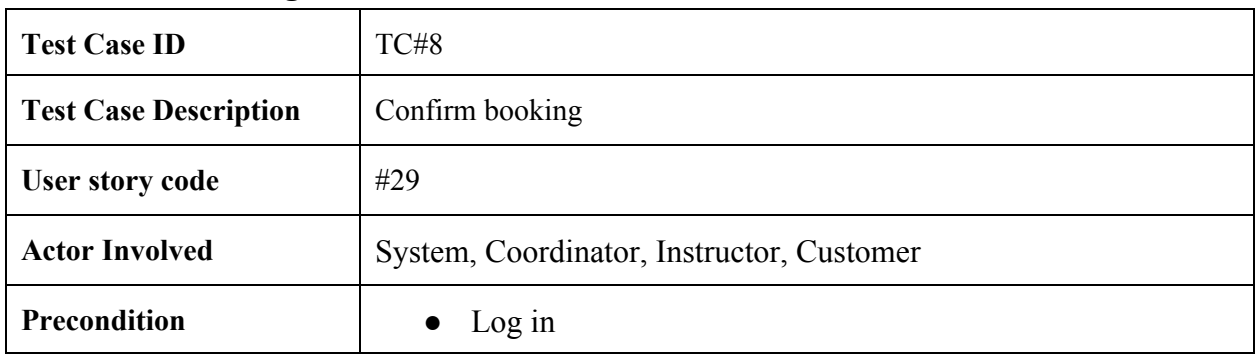

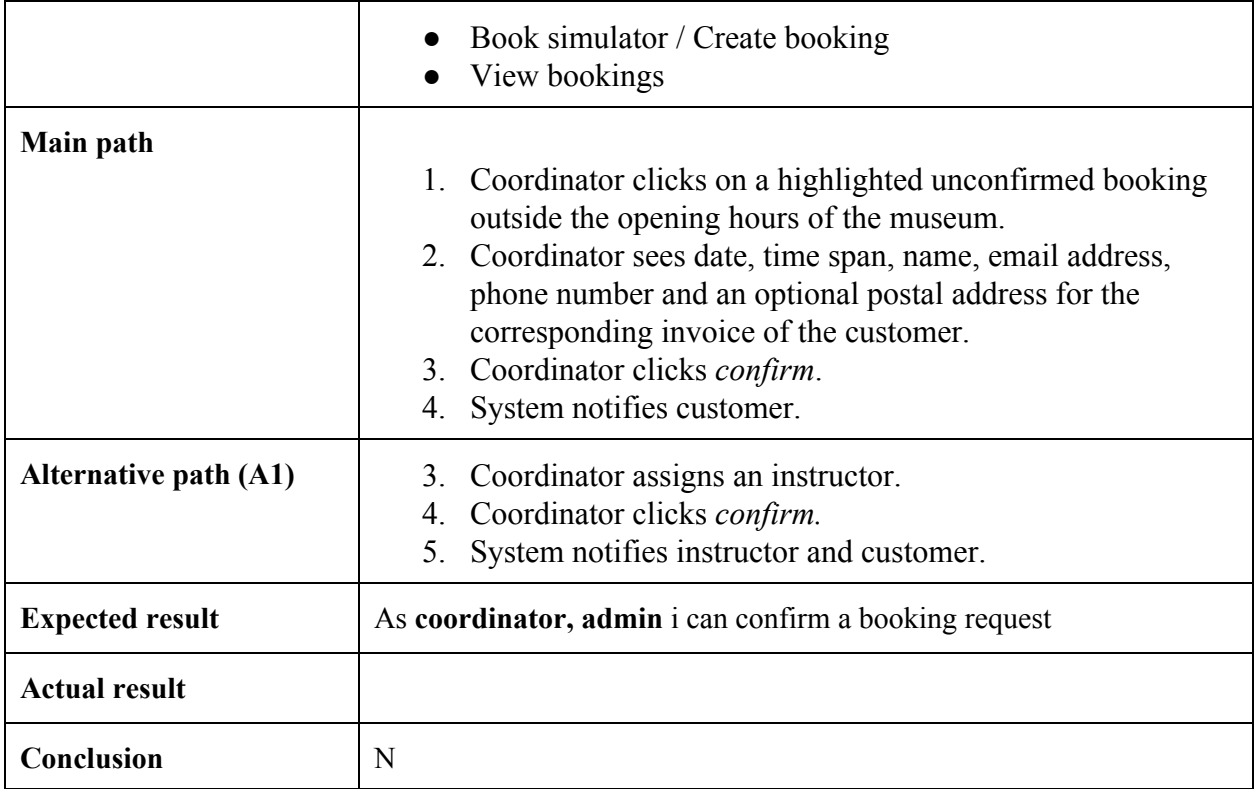

## **3.9. Create Booking**

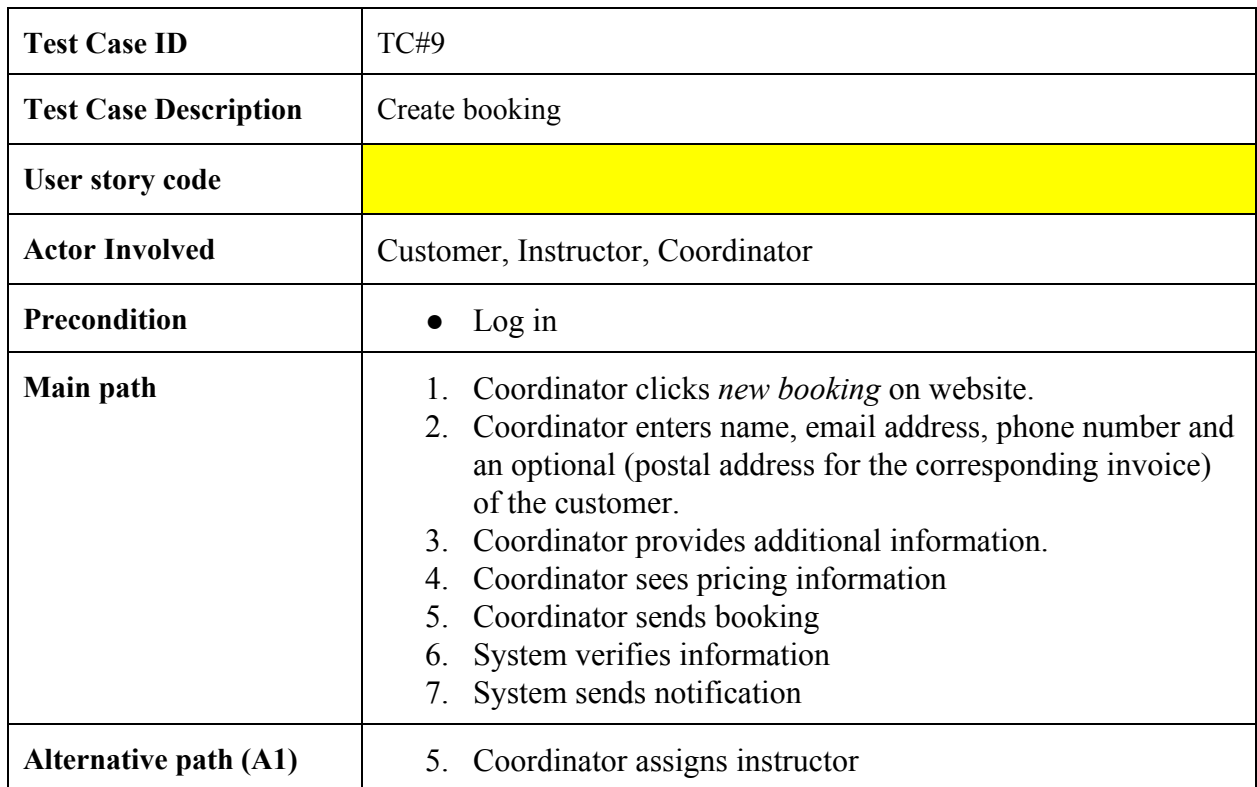

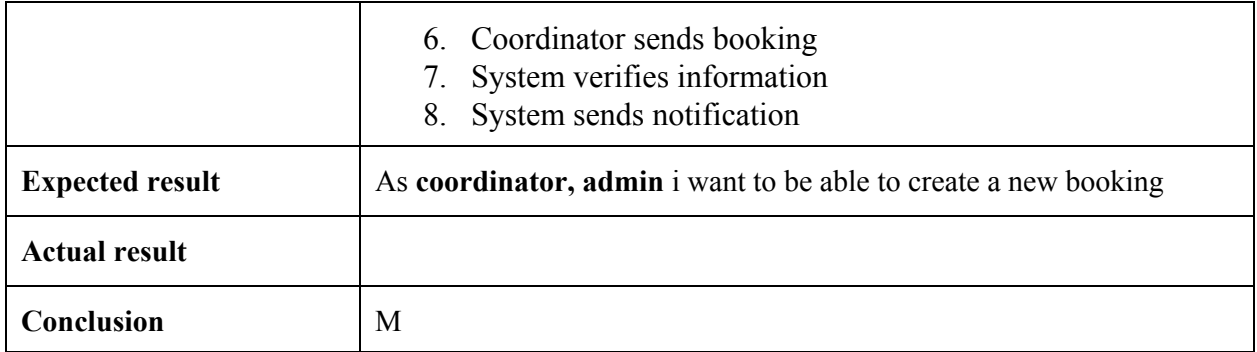

## **3.10. Delete Booking**

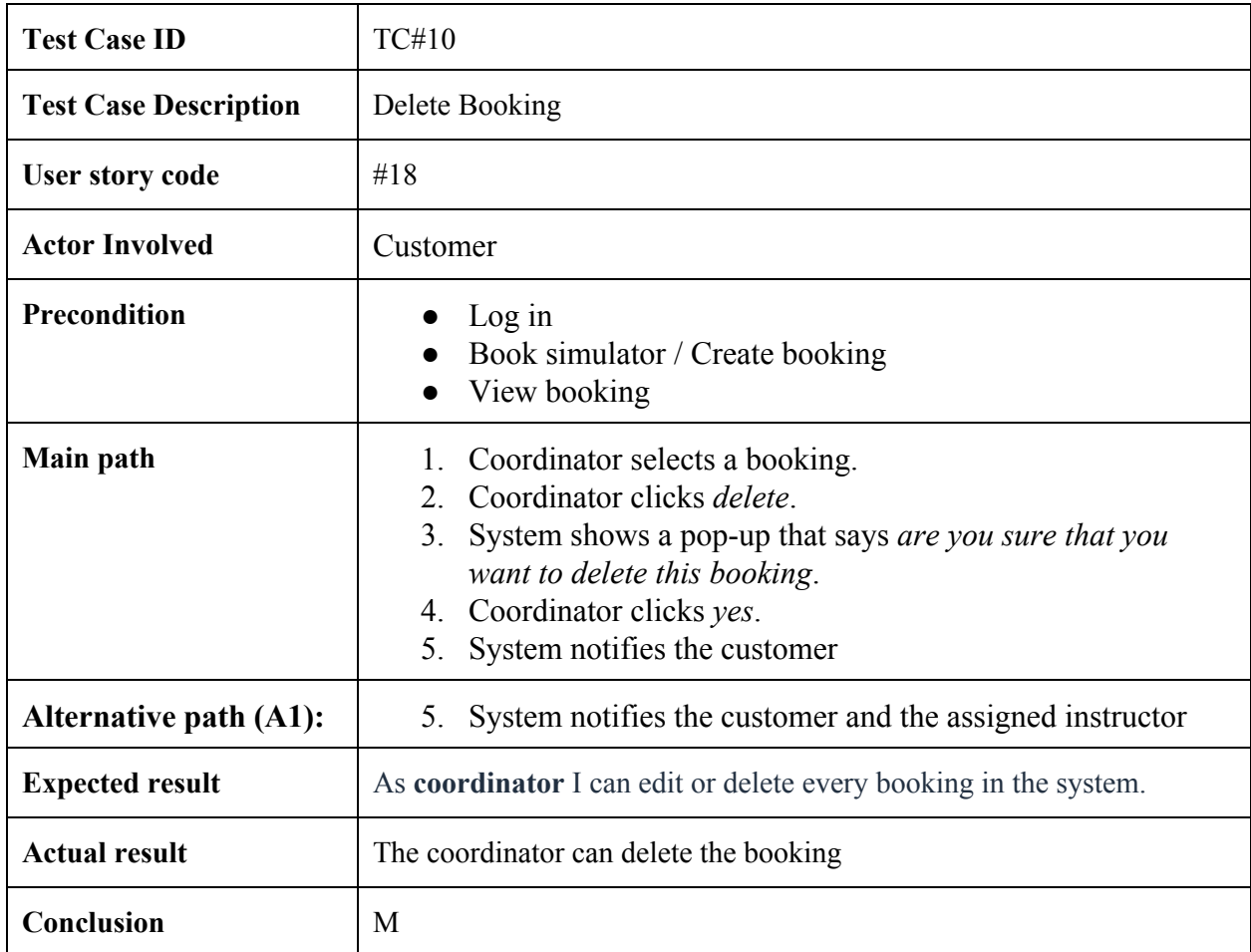

## **3.11. Cancel Booking**

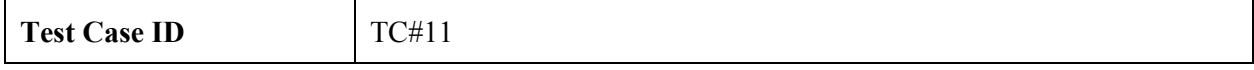

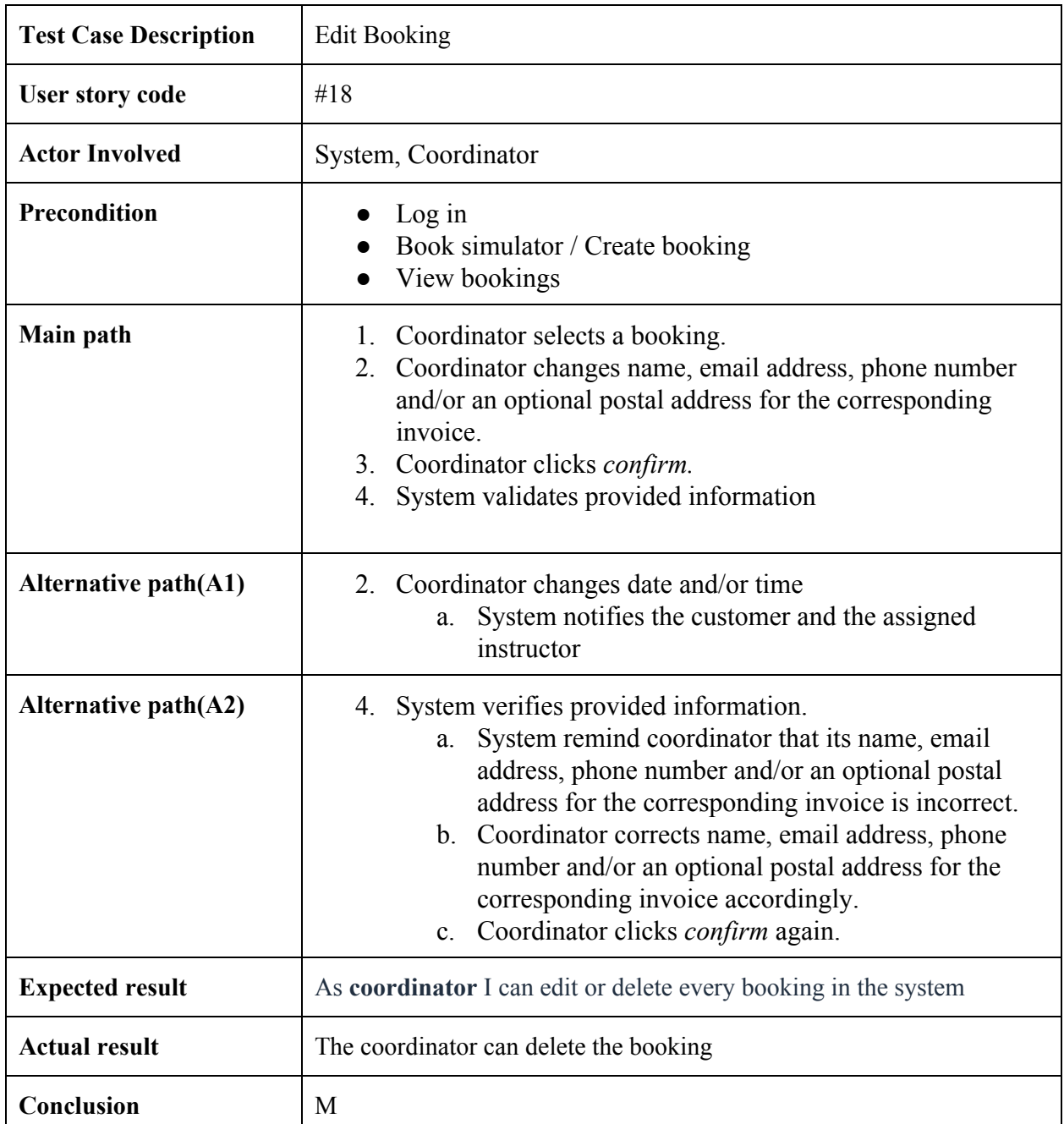

# **3.12. Assign Booking**

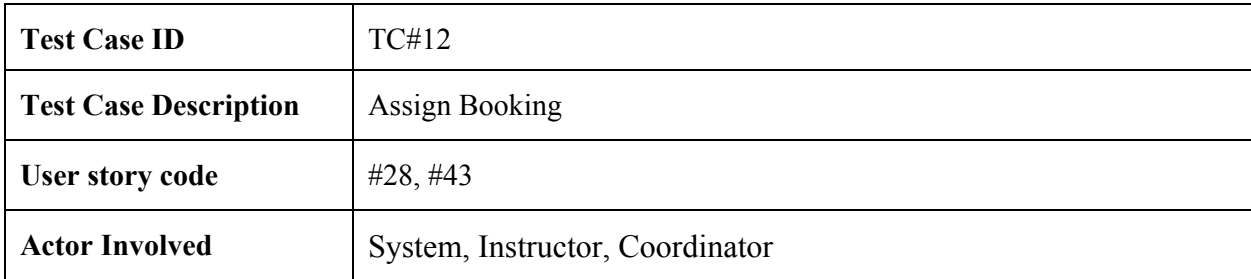

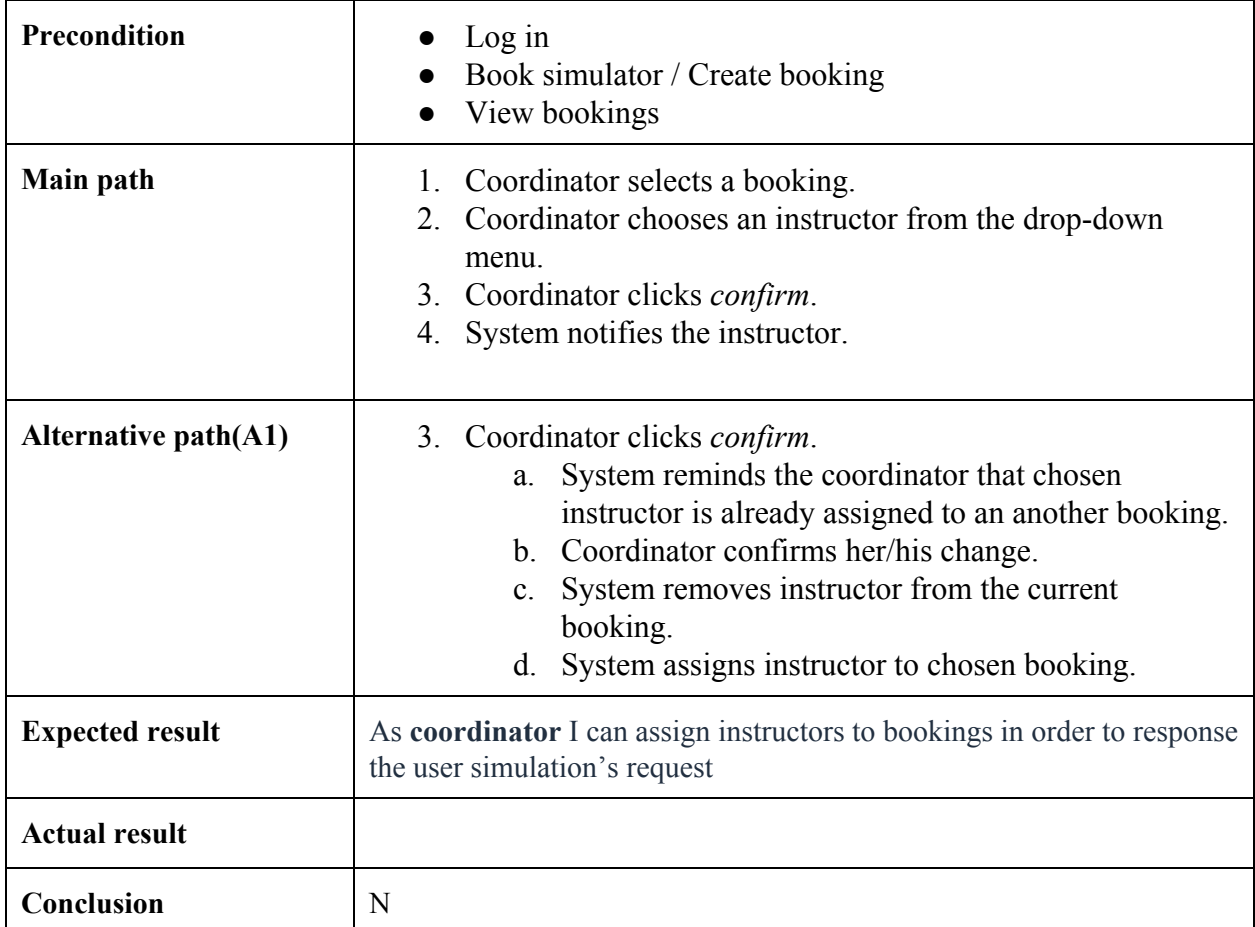

### **3.13. Create Account**

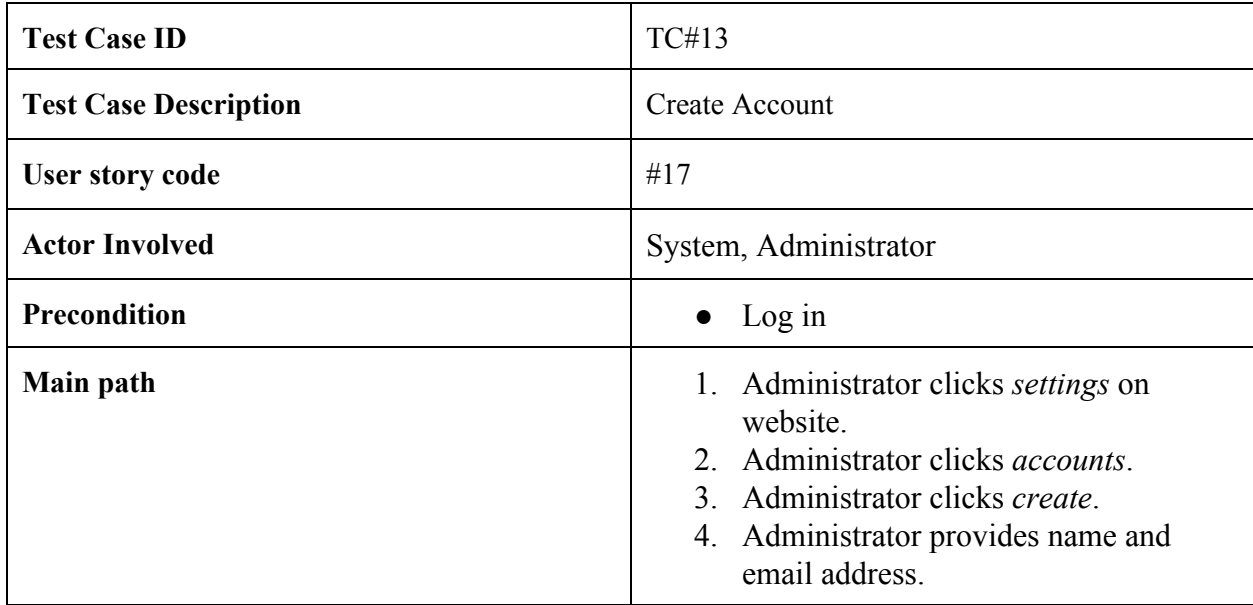

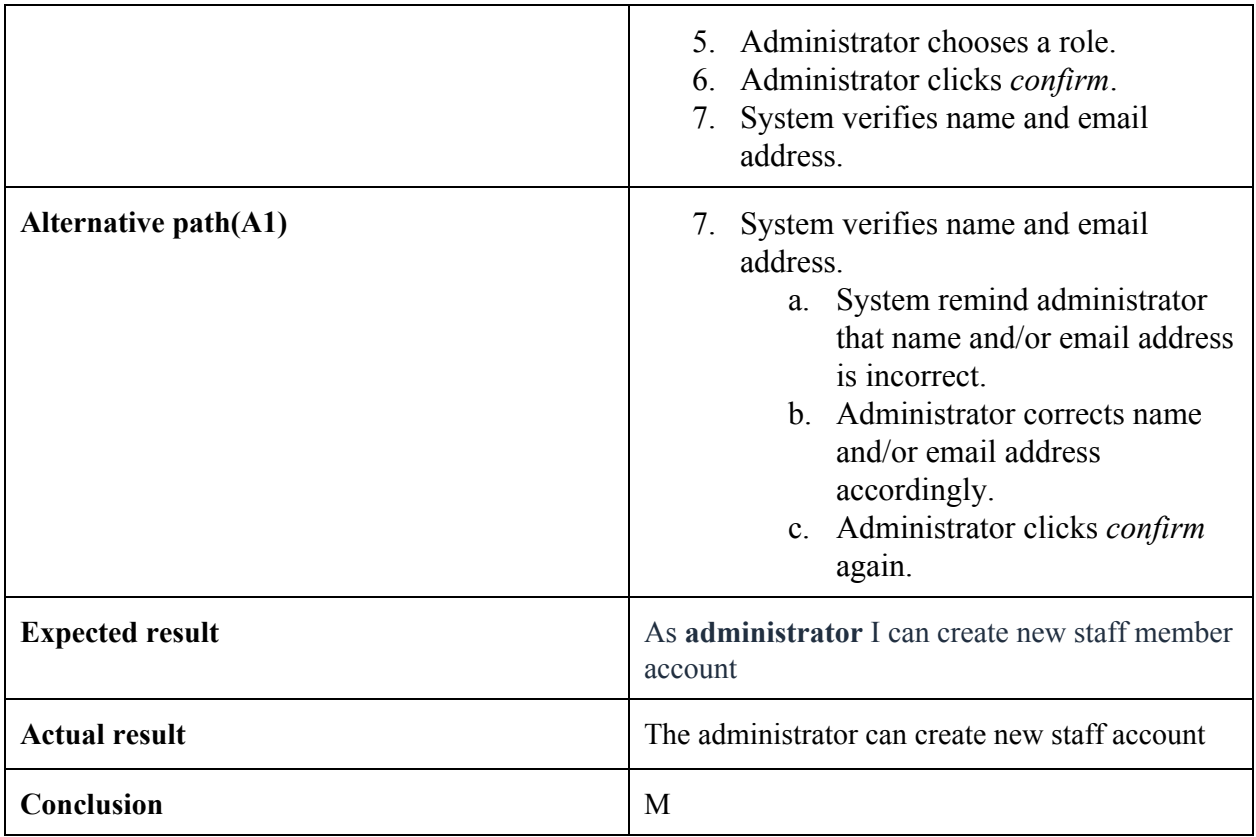

## **3.14. Disable account**

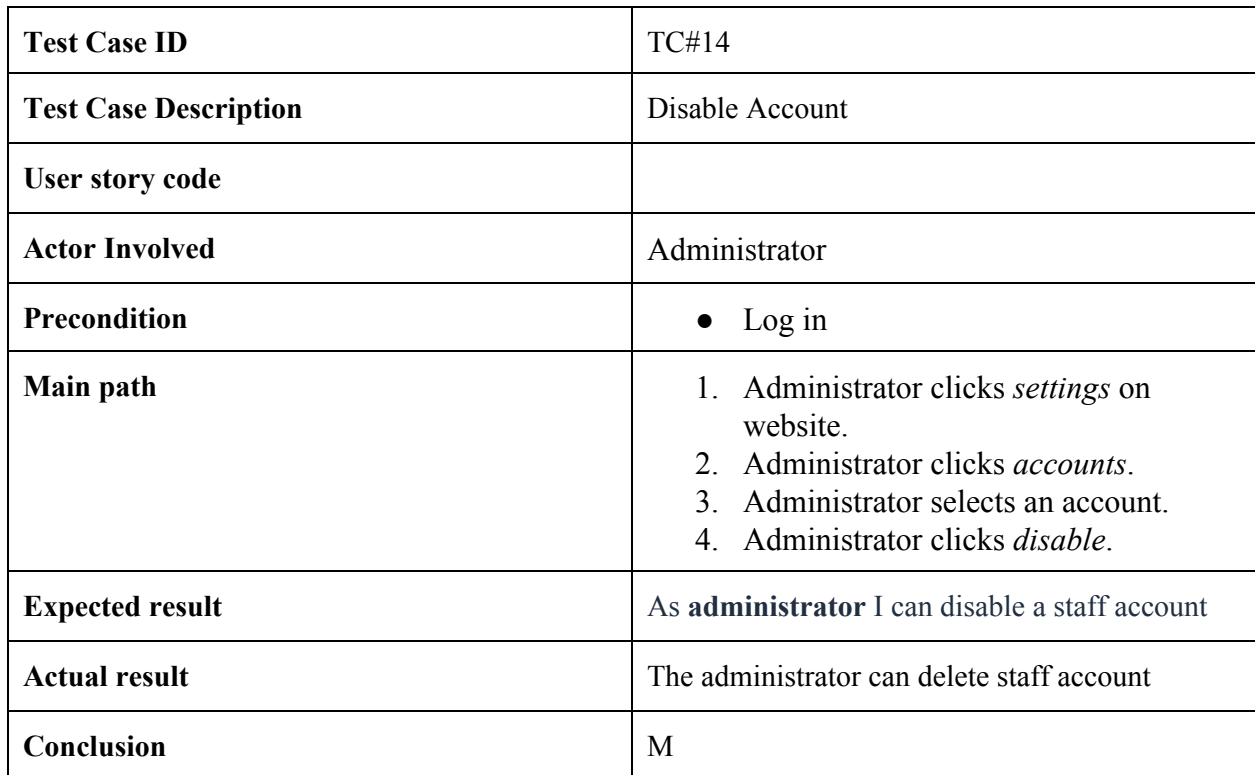

## **3.15. Edit Account**

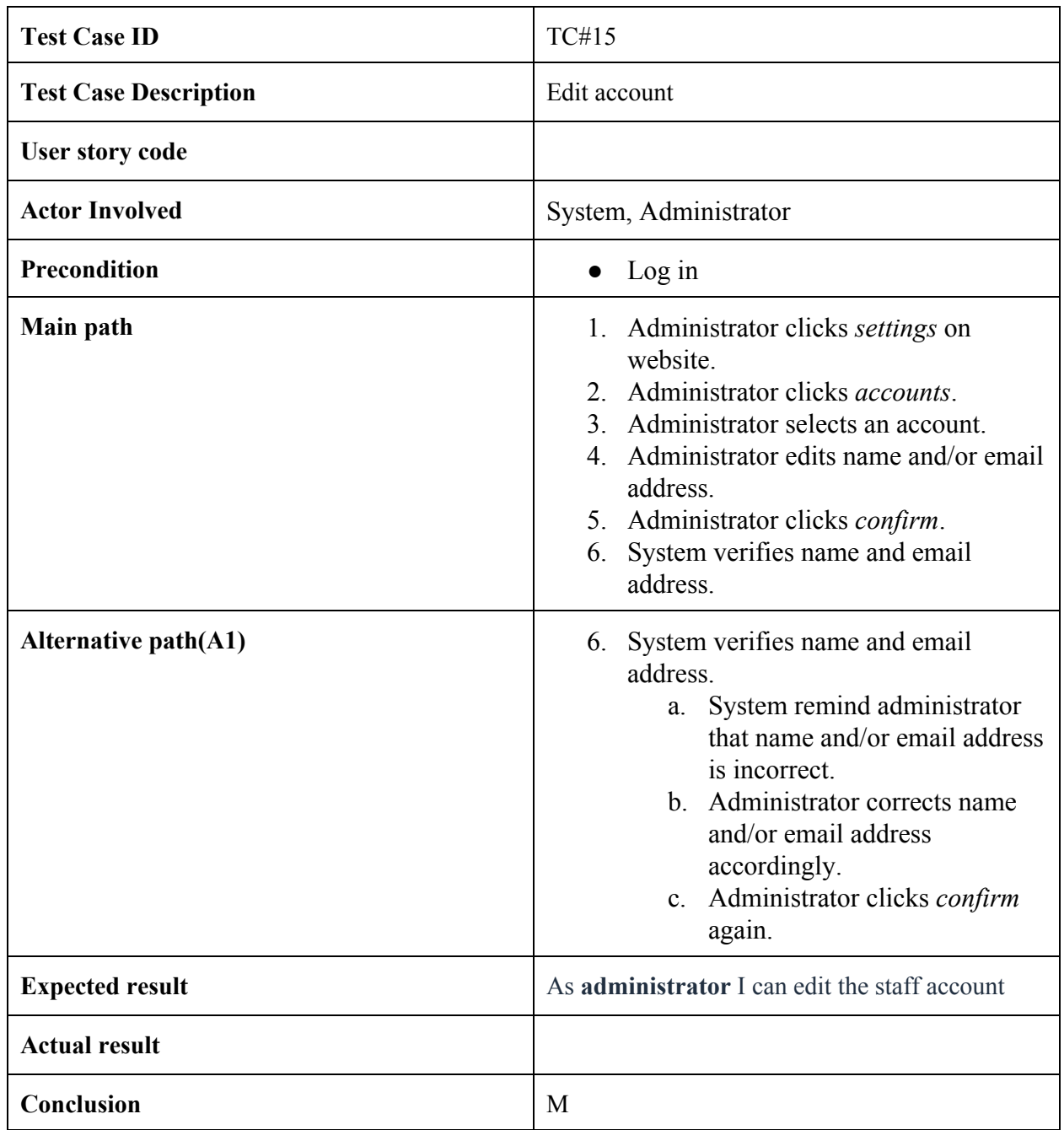

## **3.16. Change price**

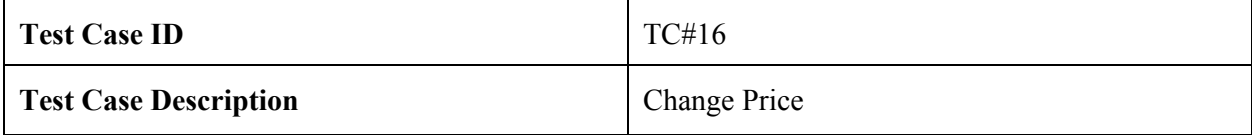

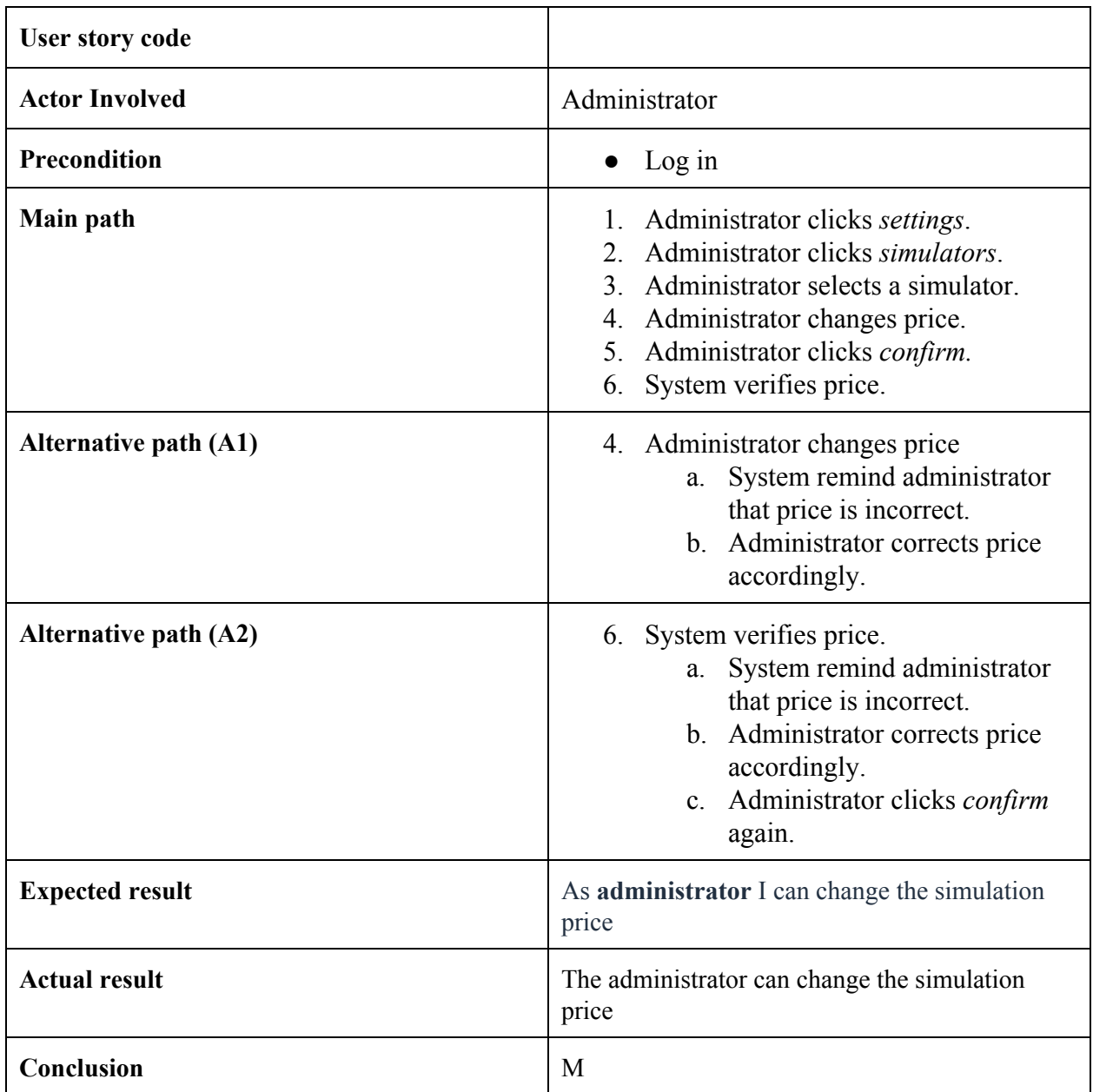

## **3.17. Change time**

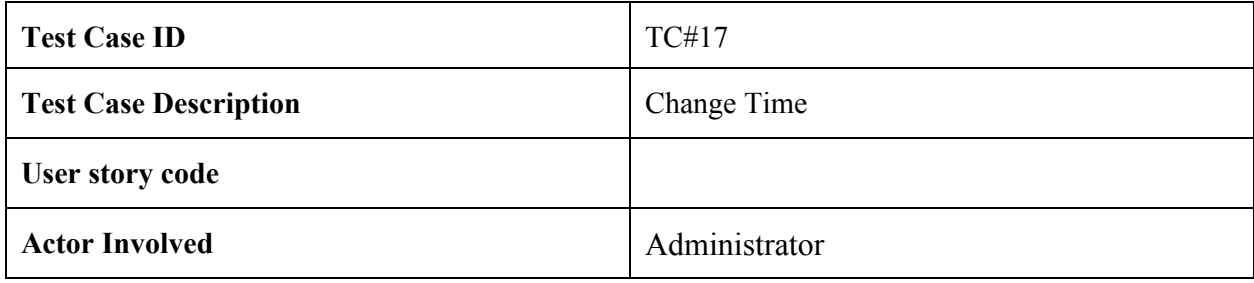

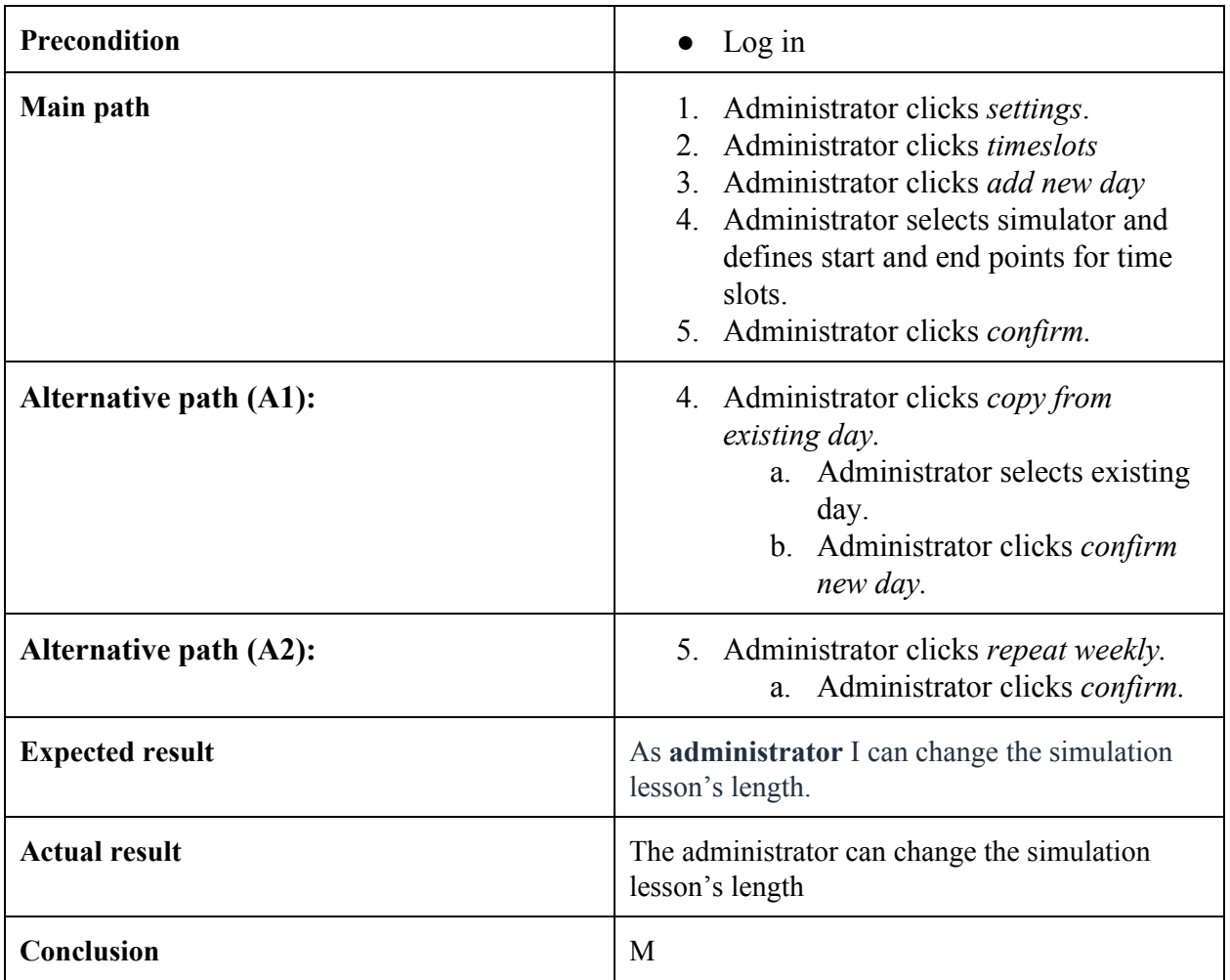